# Преобразователи частоты Grandrive серии PFD70

Краткое руководство по эксплуатации

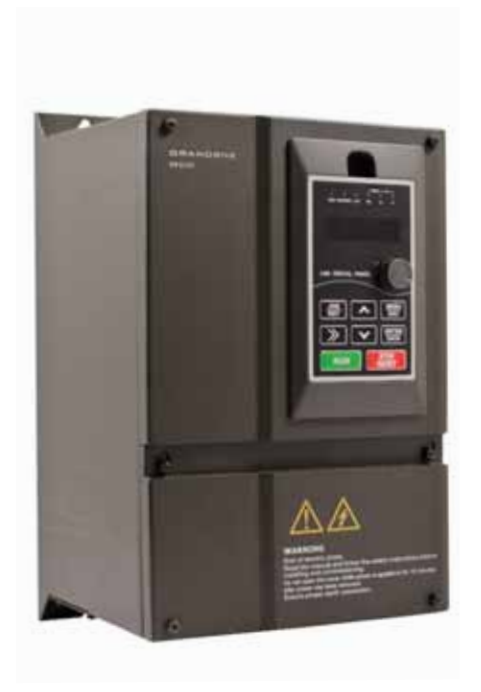

# GRANDRIVE

# **Содержание**

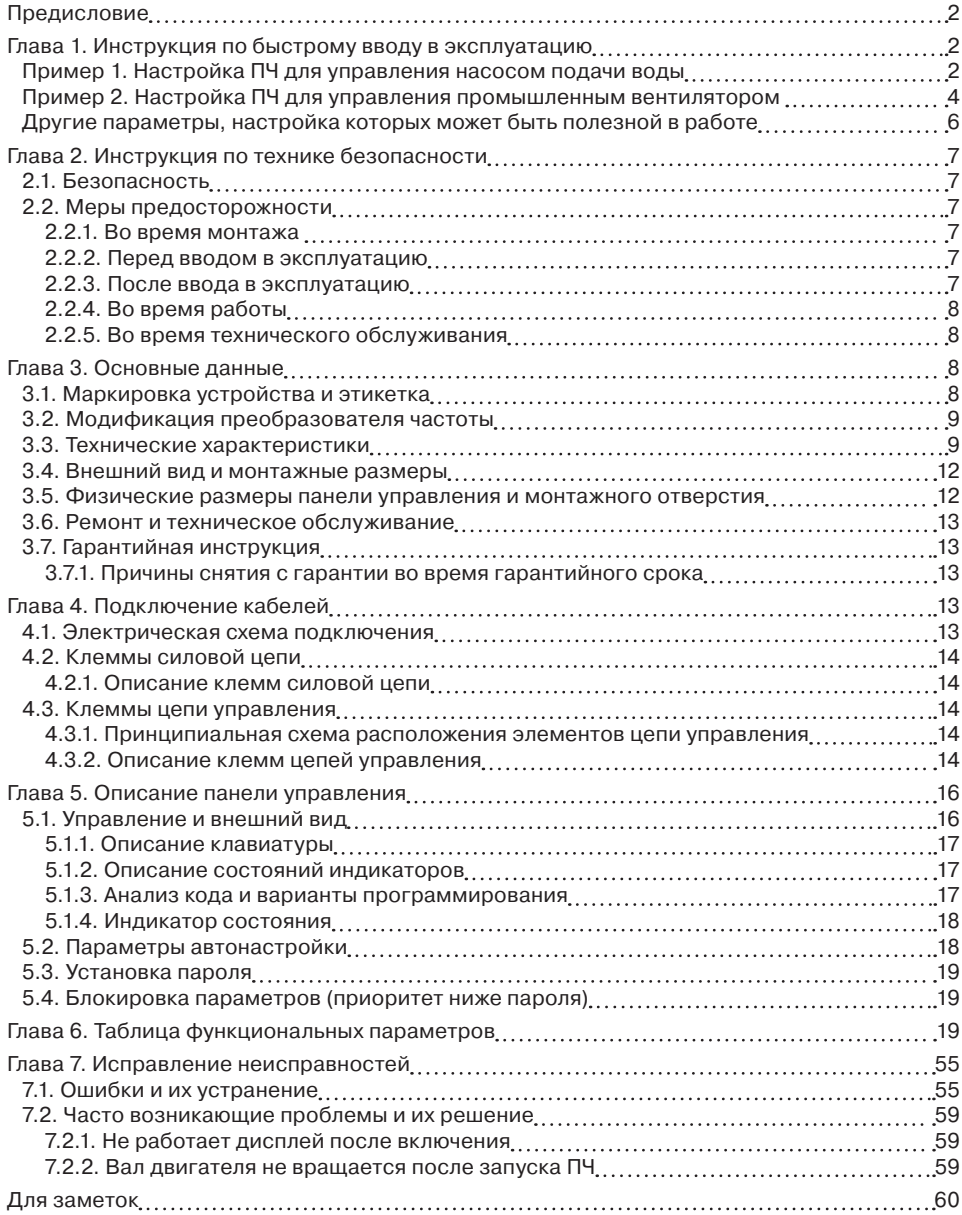

# **Предисловие**

Для лучшего функционирования устройства и обеспечения безопасности во время эксплуатации, пожалуйста, прочтите данное руководство перед использованием преобразователя. Если у вас возникли проблемы, которые вы не смогли решить с помощью данного руководства, обратитесь в сервисный центр компании АДЛ или к своему поставщику.

# **Глава 1. Инструкция по быстрому вводу в эксплуатацию**

Предупреждение

• Все операции должны выполняться квалифицированным специалистом-электриком.

#### **Шаг 1. Распаковка и проверка**

При открытии коробки проверить:

- имеются ли какие-либо признаки повреждения изделия или упаковки;
- совпадают ли номинальные значения на табличке преобразователя частоты с теми, что указаны в вашем заказе;

• коробка должна содержать: ПЧ, сертификат производителя, руководство пользователя.

#### **Шаг 2. Установка преобразователя частоты и подключение**

- надежно закрепить преобразователь частоты;
- убедиться, что электропроводящая часть отключена от питающей сети перед началом работ;
- проверить, что напряжение питания соответствует номинальному напряжению преобразователя частоты, указанному на шильдике;
- произвести подключение согласно инструкции (см. главу 5), после чего убедиться, что внешние приборы подключены корректно и провода присоединены должным образом, а также надежно закреплены;

• подать напряжение на преобразователь частоты, но не дать команду на пуск.

#### **Шаг 3. Настройка преобразователя частоты в зависимости от применения**

Обратите внимание, далее приведены примеры параметрирования преобразователя частоты для насоса и вентилятора

#### **Шаг 4. Запуск преобразователя частоты**

#### **Пример 1. Настройка ПЧ для управления насосом подачи воды**

- *Задача:* обеспечить поддержание давления в магистрале на заданном уровне (9 бар)
- с максимальной энергоэффективностью.

*Условия:*

- поддержание давления осуществляется автоматически (датчик давления расчитан на измерение до 10 бар);
- управление процессами пуска и останова осуществляется с ПЛК;
- максимальная скорость вращения рабочего колеса насоса равна номинальной скорости вращения двигателя;
- минимальная скорость вращения рабочего колеса насоса равна 1/2 от номинальной скорости вращения двигателя;
- время разгона до номинальной скорости 10 сек;
- останов осуществляется выбегом;
- в случае сбоя питания необходимо осуществить перезапуск ПЧ через 3 сек после возобновления питания.

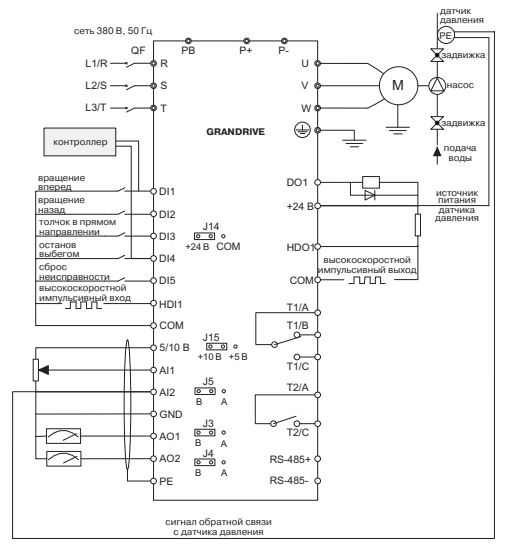

**Рис. 1. Схема подключения насоса**

#### **Пошаговая настройка ПЧ**

Подробное описание функций клавиш и панели управления приведено в главе 5.

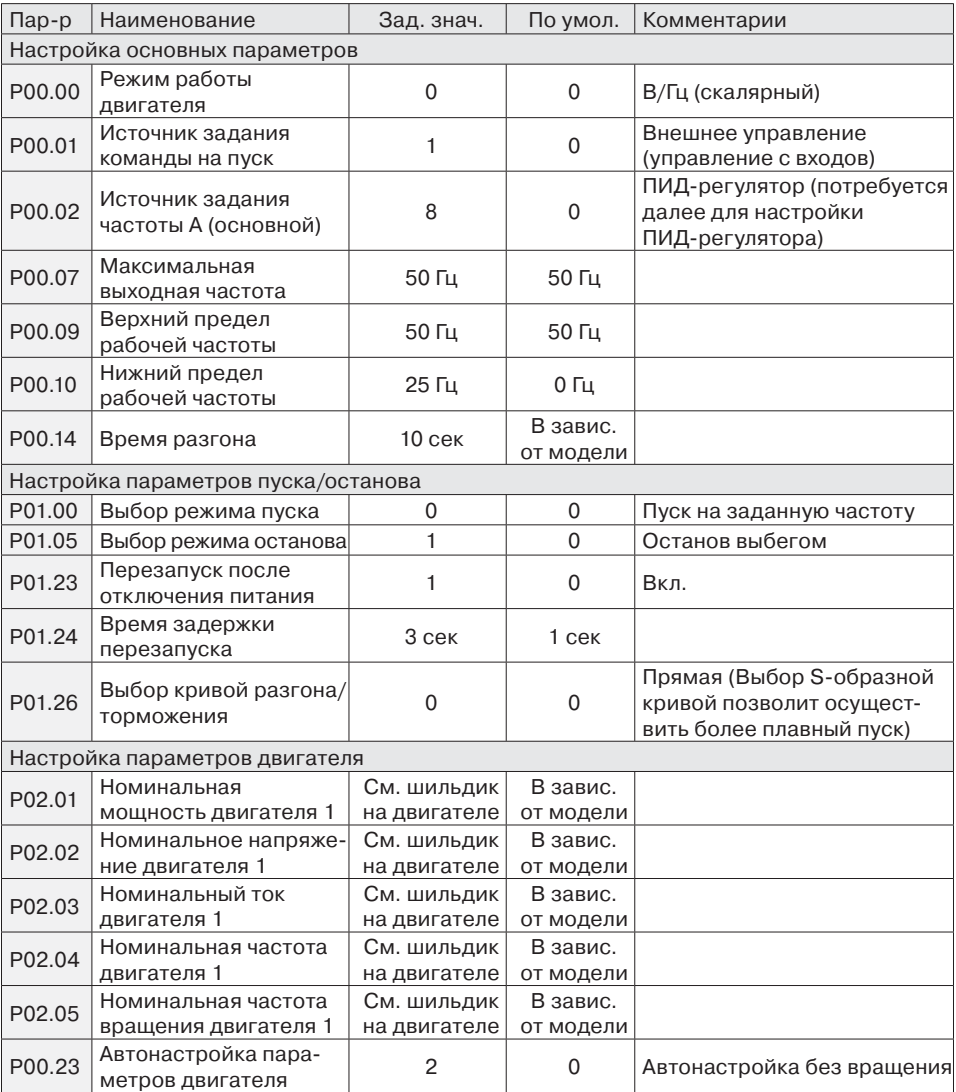

**Внимание!** Автонастройка с вращением производится без нагрузки на валу двигателя, в противном случае параметры будут считаны некорректно.

Рекомендуется производить автонастройку для определения параметров P02.06–P02.10, после автонастройки значения, заданные в этих параметрах, изменять не нужно, в противном случае работа привода может быть не стабильной.

После того как в параметре P00.23 задано значение, ПЧ предложит нажать RUN на панели управления. После нажатия начнется автонастройка параметров двигателя.

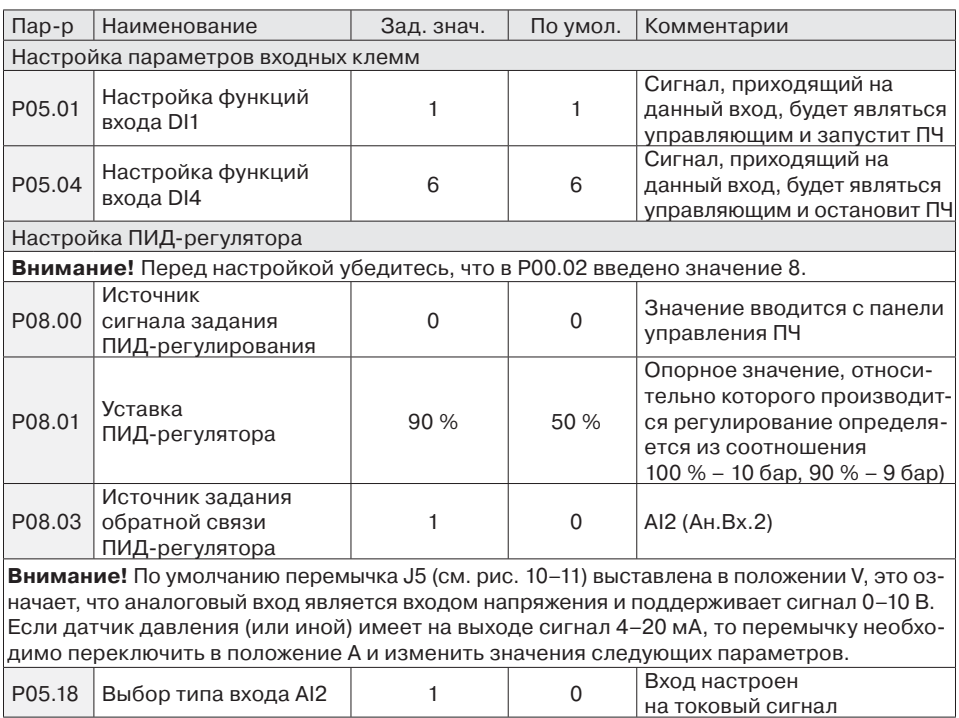

#### **Примечание**

Данное решение может быть применимо к настройке электроприводов дымососов и компрессоров.

#### **Пример 2. Настройка ПЧ для управления промышленным вентилятором**

*Задача:* обеспечить регулирование скорости вентилятора

*Условия:*

- управление процессами пуска, останова, задания частоты осуществляется с ПЛК (задание осуществляется с помощью изменения сигнала в диапазоне 4–20 мА);
- перед пуском вентилятор не должен вращаться, во избежание возникновения перегрузки по току;
- максимальная скорость вращения вентилятора равна номинальной скорости вращения двигателя;
- минимальную скорость вращения вентилятора ограничена на уровне 1/5 от номинальной скорости вращения двигателя;
- время разгона до номинальной скорости 10 сек;
- останов осуществляется выбегом.

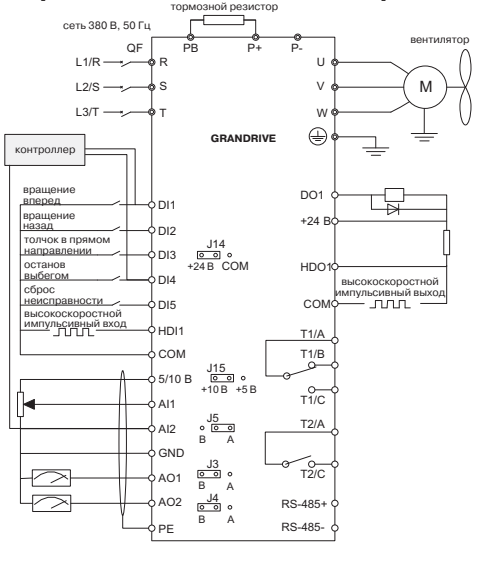

# **Пошаговая настройка ПЧ**

Подробное описание функций клавиш и панели управления приведено в главе 5.

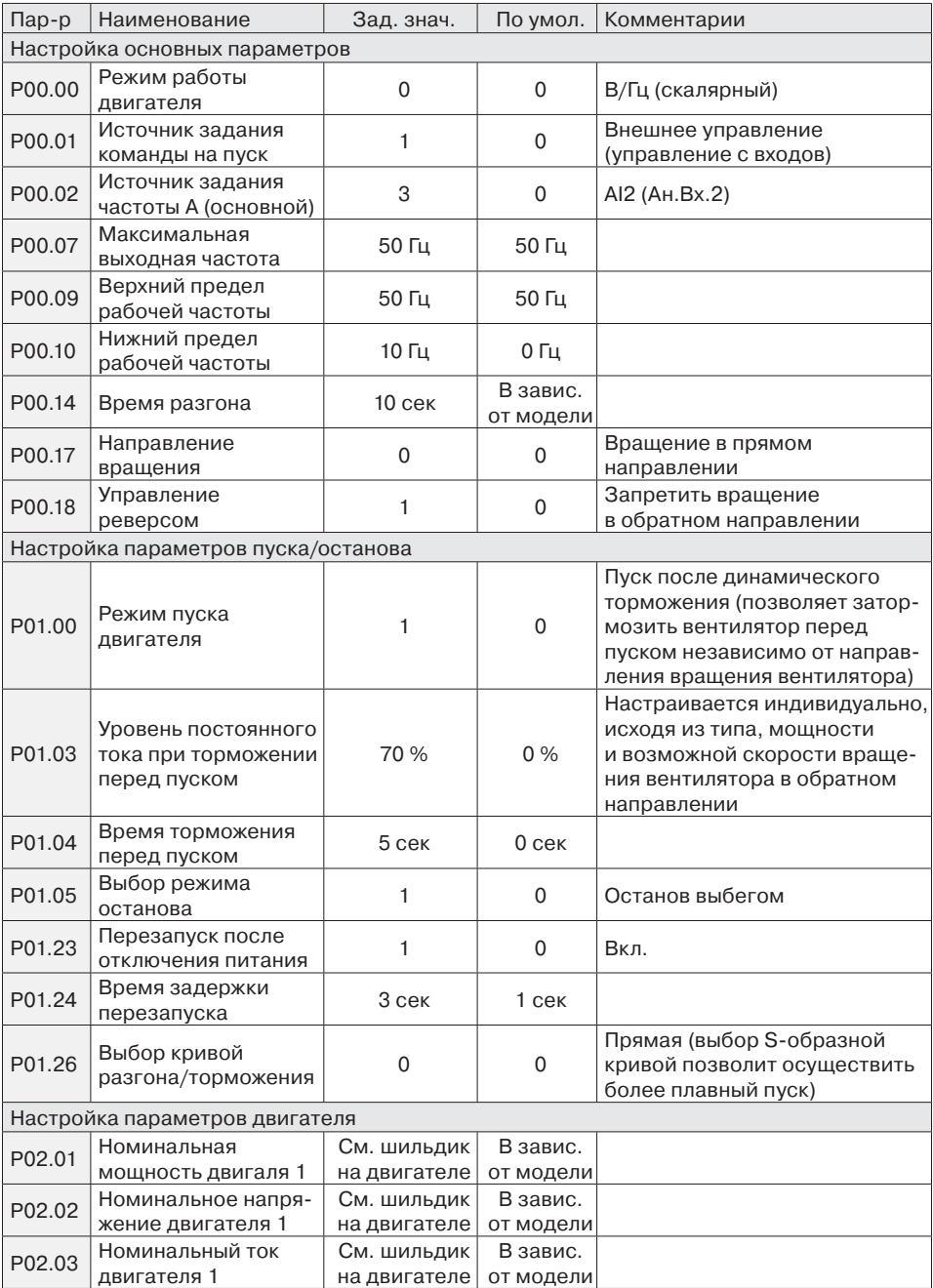

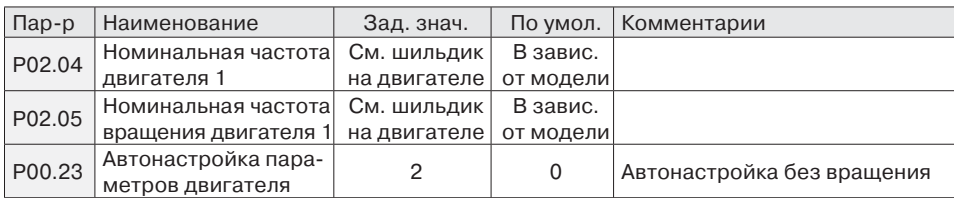

**Внимание!** Автонастройка с вращением производится без нагрузки на валу двигателя, в противном случае параметры будут считаны некорректно.

Рекомендуется производить автонастройку для определения параметров P02.06– P02.10, после автонастройки значения, заданные в этих параметрах, изменять не нужно, в противном случае работа привода может быть не стабильной.

После того как в параметре P00.23 задано значение, ПЧ предложит нажать RUN на панели управления. После нажатия начнется непосредственно автонастройка параметров двигателя.

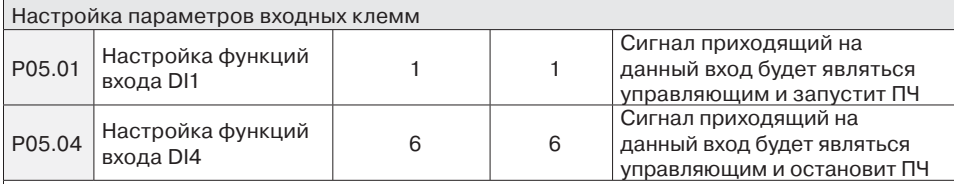

**Внимание!** По умолчанию перемычка J5 (см. рис. 14) выставлена в положении V, это означает, что аналоговый вход является входом напряжения и поддерживает сигнал 0–10 В. Т. к. по условию задано изменение сигнала задания частоты в диапазоне 4–20 мА, то перемычку необходимо переключить в положение А и изменить значения следующих параметров.

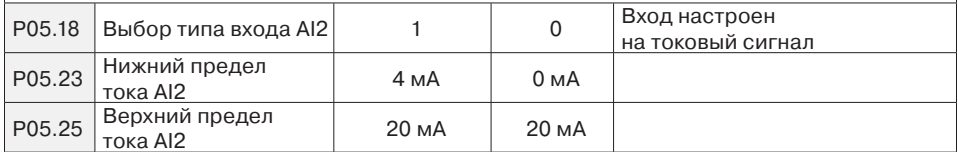

# **Другие параметры, настройка которых может быть полезной в работе**

- 1. Автоматическое регулирование напряжения (P00.24) (при колебаниях напряжения сети в диапазоне ±10 % ПЧ не будет реагировать и продолжит работу).
- 2. Автоперезапуск после сбоя питания (ПЧ осуществит перезапуск сразу после восстановления питающего напряжения).
- 3. Ввод 2 наборов параметров двигателя (P02.00–P02.10 и P20.00–P20.10) и возможность переключения между ними (P00.26–P00.27).
- 4. Работа на медленной скорости в течение заданного времени (P01.01–P01.02) (позволяет поддерживать высокий момент при пуске).
- 5. Толчковый режим работы (P09.00–P09.02, P09.55).
- 6. Установка частот пропускания (P09.19–09.24) (ПЧ будет пропускать работу на определенных частотах во избежание возникновения резонансных явлений).
- 7. Многоступенчатая скорость (P11.00–P11.52) позволяет реализовать заданную тахограмму;
- 8. Режим работы вентилятора охлаждения (P13.29) (по умолчанию скорость вращения вентилятора регулируется автоматически, с целью увеличения срока службы).
- 9. Передача данных по Modbus (P15.00–P15.08).

# **Глава 2. Инструкция по технике безопасности**

# **2.1. Безопасность**

Во время монтажа, ввода в эксплуатацию и технического обслуживания системы, пожалуйста, следуйте правилам безопасности и соблюдайте меры предосторожности, описанные в этой главе. В случае некорректных действий, повлекших за собой какой либо вред, производитель не несет ответственности.

В этом руководстве меры предосторожности делятся на два типа:

Опасность — некорректные действия могут привести к серьезным повреждениям и даже смерти.

Предупреждение — некорректные действия могут привести к легким повреждениям, повреждению оборудования или ущербу.

# **2.2. Меры предосторожности**

# **2.2.1. Во время монтажа**

# Опасность

- Операция должна выполняться профессиональным электриком, в противном случае возникает опасность поражения электрическим током.
- Должен быть установлен выключатель (параметры должны соответствовать мощности преобразователя) между ПЧ и питающей сетью, в противном случае возможно возникновение пожара.
- Убедитесь перед началом работ, что электропроводящая часть отключена от питающей сети. В противном случае возникает опасность поражения электрическим током.
- Клеммы заземления должны быть заземлены надежно, в противном случае возникает опасность поражения электрическим током.
- Не подключайте входы электрической сети на выходные клеммы U, V, W преобразователя частоты. Пожалуйста, проверьте маркировку клемм перед подключением к сети, в противном случае это может привести к повреждению ПЧ.
- Убедитесь, что конфигурация кабелей питающей сети соответствует стандарту, требованиям электромагнитной совместимости и местным стандартам безопасности. Если нет, существует вероятность возникновения несчастного случая.
- Пожалуйста, соедините тормозной резистор согласно спецификации c клеммами преобразователя частоты P+, PB, в противном случае можно повредить ПЧ или устроить пожар.
- Подключите кабель управления в соответствии со стандартом. Для входных и выходных цепей аналогового типа следует использовать экранированный кабель, надежно заземленный с одного конца.

## **2.2.2. Перед вводом в эксплуатацию**

# Опасность

- Убедитесь, что внешние приборы подключены корректно и провода сконфигурированы в соответствии с параметрами, приведенными в инструкции. В противном случае может произойти несчастный случай.
- Пожалуйста, проверьте, что напряжение питания соответствует номинальному напряжению преобразователя частоты, кабели ввода/вывода соединены корректно и проверьте, являются ли внешние цепи замкнутыми и жестко закрепленными, в противном случае это может привести к повреждению ПЧ.

# **2.2.3. После ввода в эксплуатацию**

# Опасность

- Не открывайте крышку ПЧ при включенном питании. В противном случае возникает опасность поражения электрическим током.
- Не прикасайтесь к преобразователю и прилегающим к нему элементам мокрой рукой. В противном случае возникает опасность поражения электрическим током.
- Не прикасайтесь к клеммам ПЧ (В том числе к клеммам цепей управления), не тяните за подключенные провода, в противном случае возникает опасность поражения электрическим током и повреждения оборудования.
- Не вносите изменения в настройки производителя, в противном случае это может привезти к сбоям в работе и даже повреждению ПЧ.
- Перед включением ПЧ под нагрузкой, пожалуйста, убедитесь, что механическое оборудование готово к работе и персонал находится в зоне безопасности, в противном случае это может привести к повреждению оборудования и возникновению травм.
- Если это необходимо, чтобы определить параметры двигателя, нужно позаботиться о безопасности во время работы, в противном случае это может привести к человеческим травмам или аварии.

# **2.2.4. Во время работы**

#### Л Опасность

- Не касайтесь вентилятора или разрядного резистора для измерения температуры. В противном случае вы можете пораниться.
- Регистрация сигналов во время работы должна производиться только квалифицированным специалистом. В противном случае могут быть вызваны травмы персонала и повреждение оборудования.
- Предупреждение
- Во время работы преобразователя частоты необходимо предотвращать попадание инородных тел внутрь. В противном случае это может вызвать повреждение оборудования.
- Пожалуйста, используйте функциональную панель или другие методы контроля, для начала и остановки работы преобразователя, избегайте принятия таких решений для непосредственного запуска ПЧ.

#### **2.2.5. Во время технического обслуживания**

#### Опасность

- Не производите ремонт и обслуживание оборудования при включенном питании, в противном случае возникает опасность поражения электрическим током.
- Если светодиоды все еще горят на контрольной панели ПЧ, запрещается разбирать корпус преобразователя во избежание случаев поражения электрическим током.
- Ремонт и обслуживание ПЧ должны производиться только квалифицированным персоналом, который получил профессиональную подготовку, в противном случае это может привести к человеческим травмам или повреждению оборудования.
- Осуществить настройку параметров после замены преобразователя. Все плагины должны быть автоматически сконфигурированы при отключенном напряжении питания. Все стандартное оборудования и дополнительные аксессуары должны быть установлены в то время, когда ПЧ обесточен.

# **Глава 3. Основные данные 3.1. Маркировка устройства и этикетка**

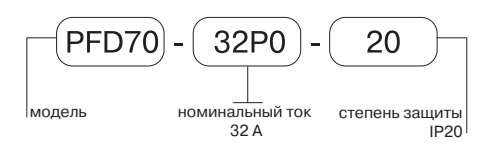

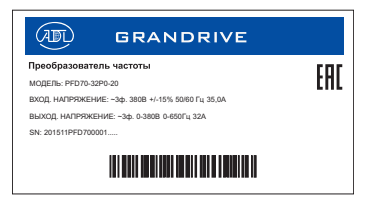

**Рис. 3. Правила обозначения Рис. 4. Пример этикетки преобразователя частоты**

Предупреждение

• Штрихкод с этикетки ПЧ является единственным кодом его идентификации.

# **3.2. Модификация преобразователя частоты**

**Модель и технические характеристики**

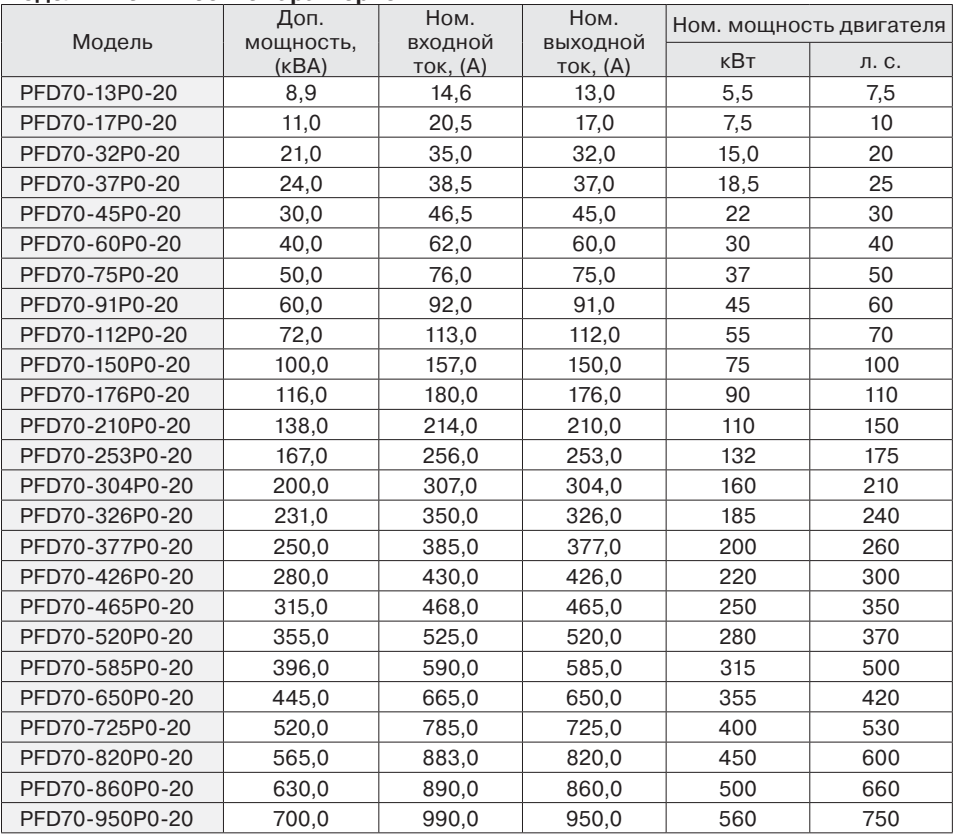

# **3.3. Технические характеристики**

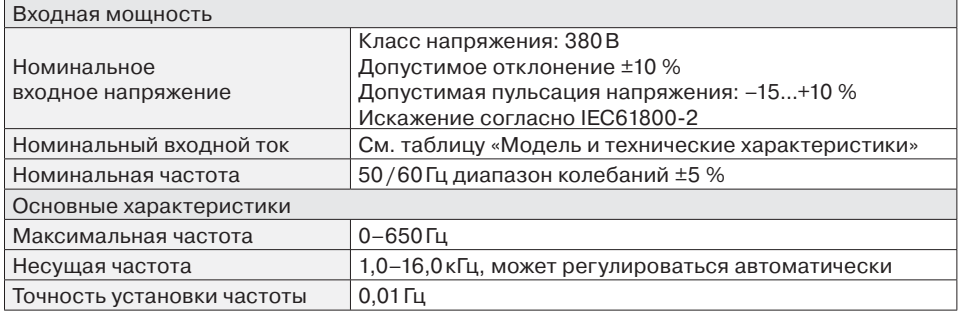

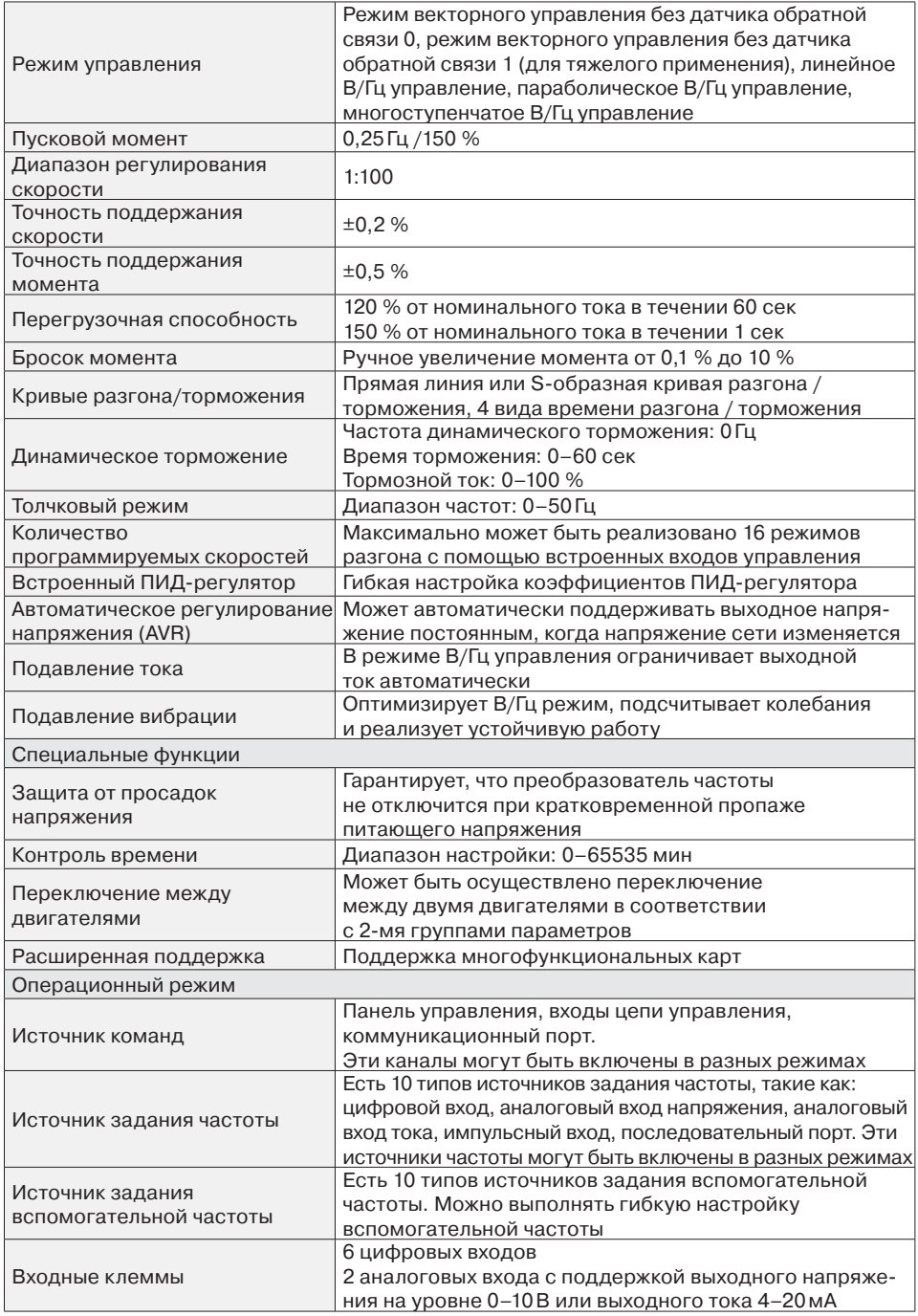

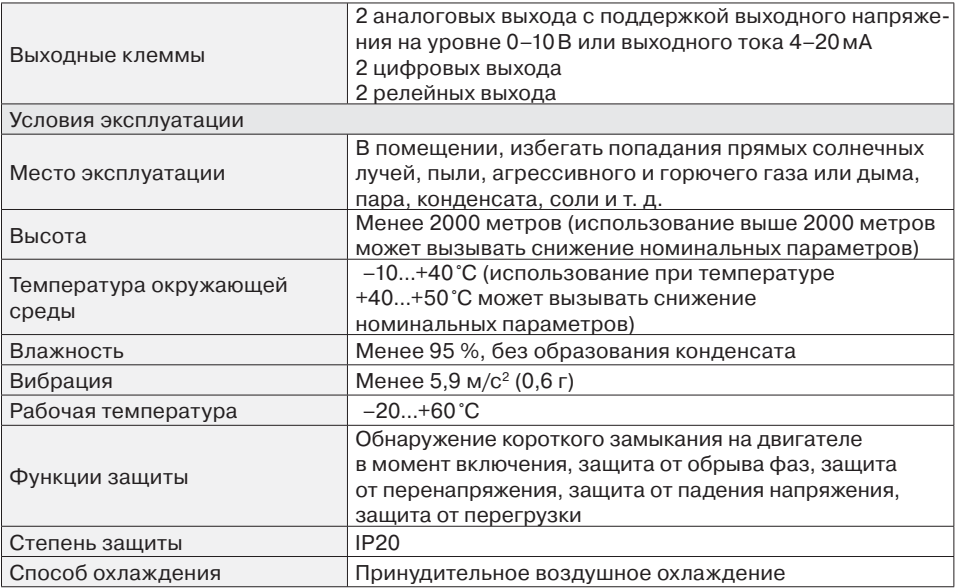

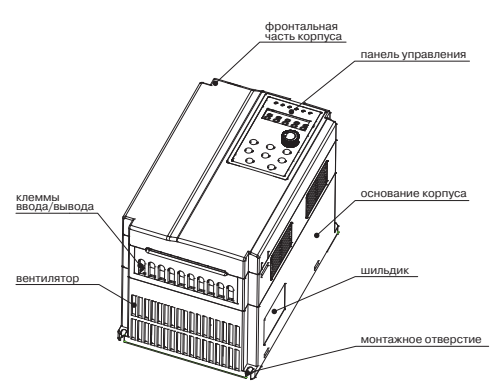

**Рис. 5. Внешний вид преобразователя частоты**

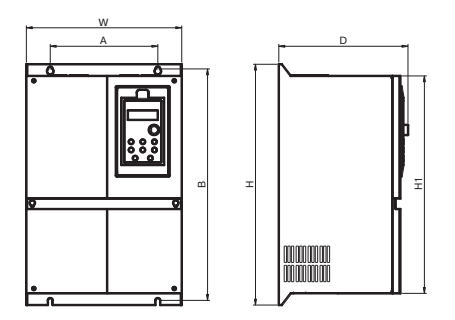

**Рис. 7. Физические и установочные размеры (для моделей 11–160 кВт)**

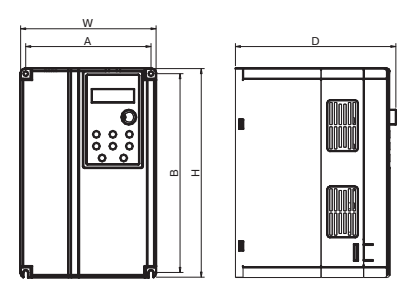

**Рис. 6. Физические и установочные размеры (для моделей менее 7,5 кВт)**

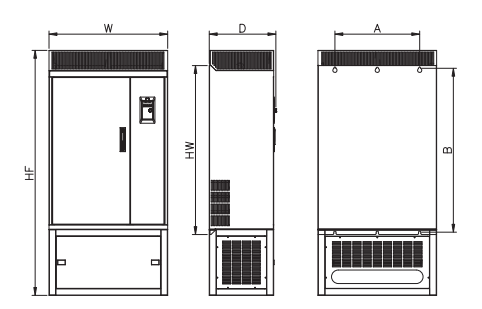

**Рис. 8. Физические и установочные размеры (для моделей свыше 185 кВт)**

# **3.4. Внешний вид и монтажные размеры**

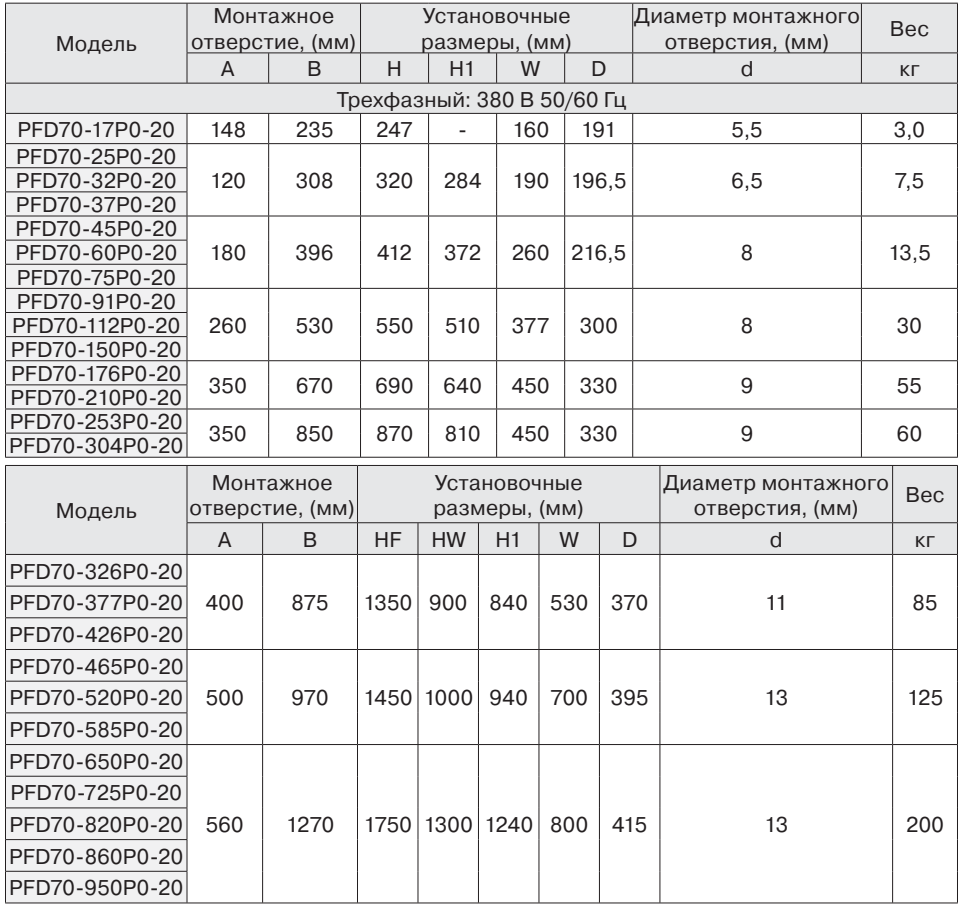

# **3.5. Физические размеры панели управления**

#### **и монтажного отверстия**

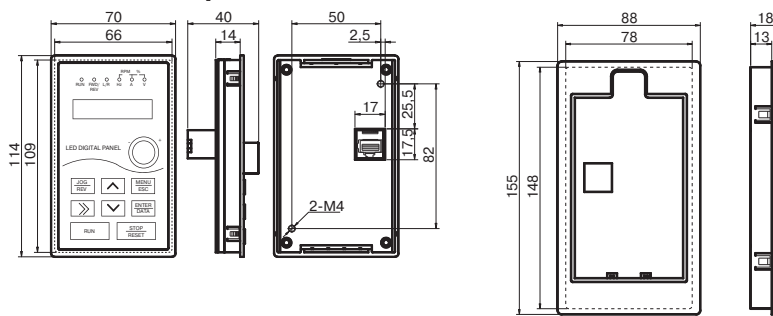

**Рис. 9. Физические и установочные размеры панели управления и монтажного отверстия**

#### **3.6. Ремонт и техническое обслуживание**

Температура окружающей среды, влажность, пыль и вибрации могут оказывать серьезное влияние на элементы преобразователя частоты, это может привести к потенциальным проблемам или уменьшить срок службы преобразователя частоты. Таким образом, необходимо производить периодическое техническое обслуживание преобразователя, чтобы он служил надежно на протяжении длительного времени. Преобразователь должен обслуживаться каждые 3–6 месяцев.

# **3.7. Гарантийная инструкция**

#### Предупреждение

- Бесплатная гарантия распространяется только на преобразователь частоты.
- Пожалуйста, сохраняйте упаковку, чтобы упростить возможную транспортировку или ремонт и другие вопросы, связанные с логистикой.

Наша компания предоставляет 18-месячную гарантию с момента продажи и 12-месячную с момента ввода в эксплуатацию.

#### **3.7.1. Причины снятия с гарантии во время гарантийного срока**

- 1. Отказ вследствие неправильной эксплуатации оборудования.
- 2. Отказ, вызванный в результате самостоятельного ремонта или модификации без разрешения.
- 3. Отказ, вызванный в результате неправильного хранения или неправильного обслуживания.
- 4. Отказ, вызванный в результате использования с нарушенными функциями.
- 5. Ущерб, причиненный в результате пожара, наводнения, воздействия соляной эрозии, агрессивного газа, землетрясения, удара молнии, шторма, перенапряжения или других непредвиденных факторов.

# **Глава 4. Подключение кабелей**

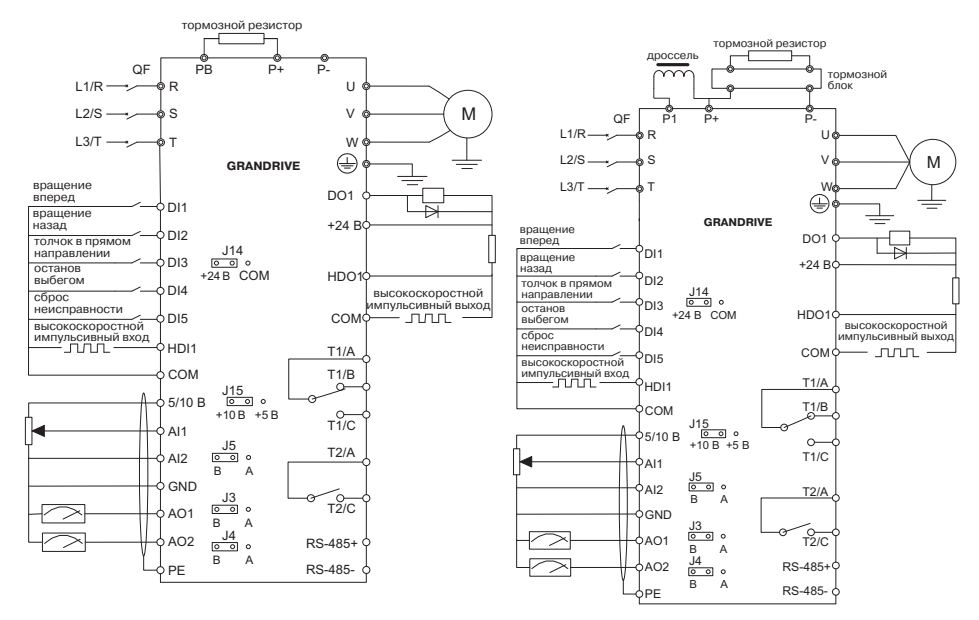

**Рис. 10. Подключения трехфазного ПЧ мощностью до 15 кВт**

**Рис. 11. Подключения ПЧ мощностью свыше 15 кВт**

#### **4.1. Электрическая схема подключения**

Меры предосторожности:

- клеммы  $\circled{\frown}$  относятся к клеммам силовой цепи, клеммы  $\circ$  относятся к клеммам цепи управления;
- цепи управления и силовые кабели не должны пересекаться и должны быть разнесены в пространстве. Если их пересечения невозможно избежать, то цепи управления и силовые кабели должны находиться под углом 90°. Лучше всего использовать экранированный кабель типа витая пара для аналогового сигнала, а также использовать трехжильный кабель (кабель должен быть другой марки, нежели обычный кабель двигателя).

#### **4.2. Клеммы силовой цепи**

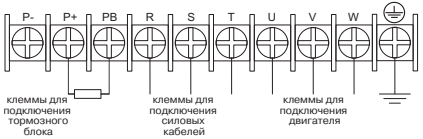

**Рис. 12. Схема подключения силовой цепи трехфазного ПЧ мощностью до 15 кВт**

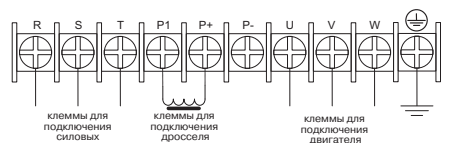

**Рис.13. Схема подключения силовой цепи трехфазного ПЧ мощностью свыше 15 кВт**

#### **4.2.1. Описание клемм силовой цепи**

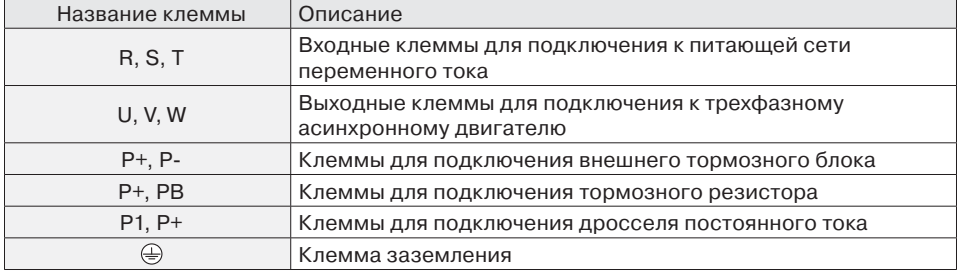

#### **4.3. Клеммы цепи управления**

#### **4.3.1. Принципиальная схема расположения элементов цепи управления**

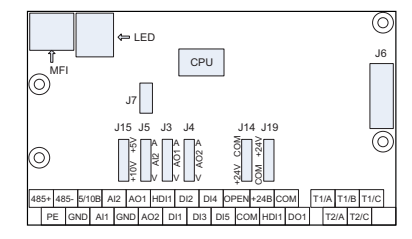

**Рис. 14. Принципиальная схема расположения элементов цепи управления**

#### **4.3.2. Описание клемм цепей управления**

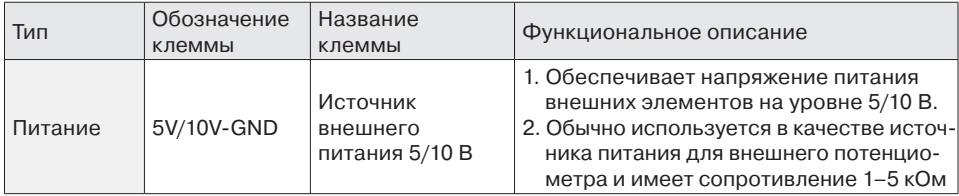

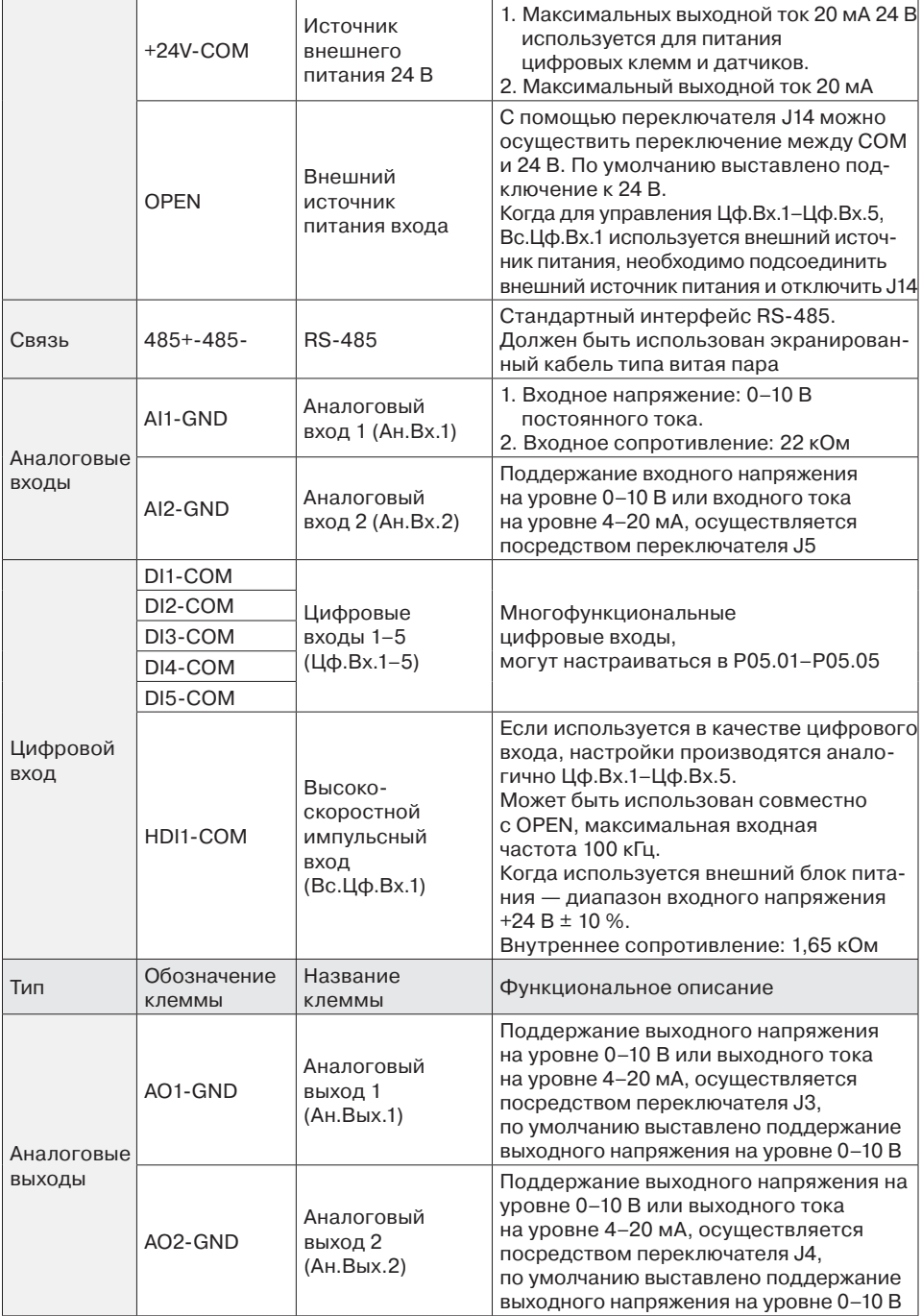

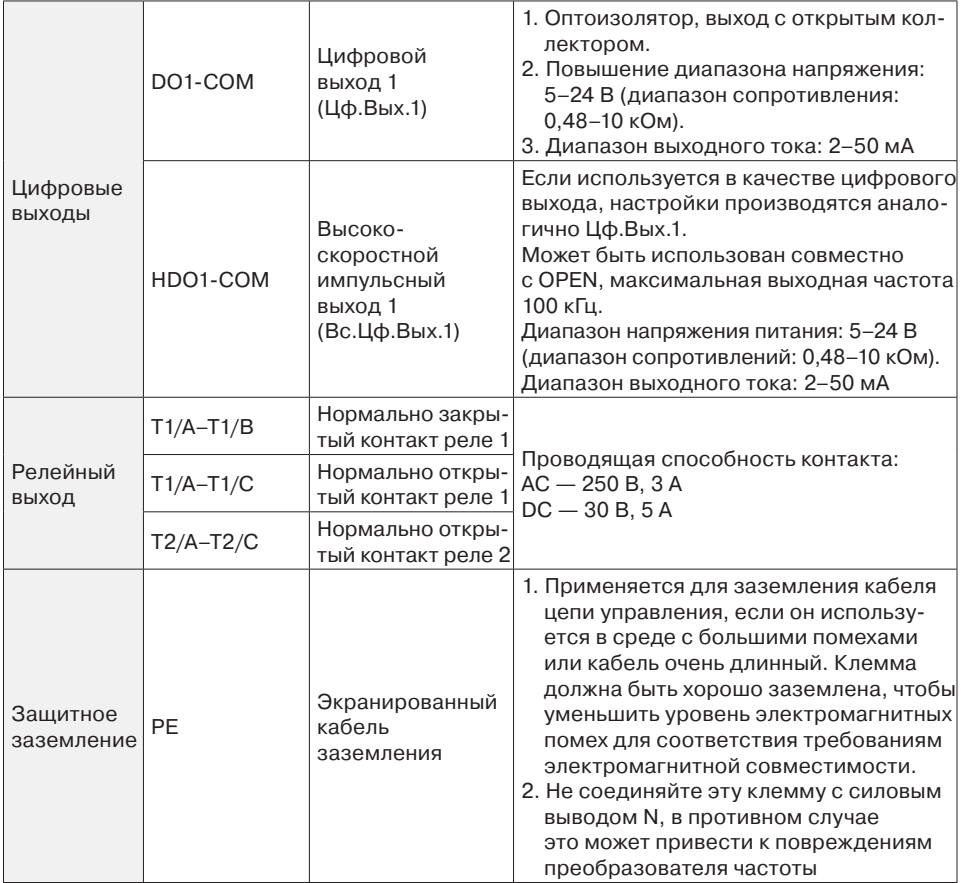

# **Глава 5. Описание панели управления 5.1. Управление и внешний вид**

С помощью панели управления могут выполняться такие функции, как параметрирование, мониторинг работы преобразователя частоты, управление двигателем (пуск и останов). Внешний вид панели управления представлен на рис. 15.

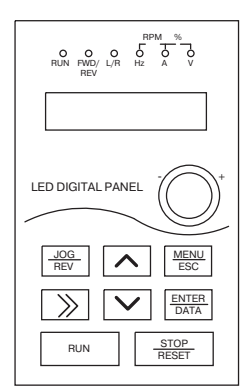

**Рис. 15. Внешний вид панели управления**

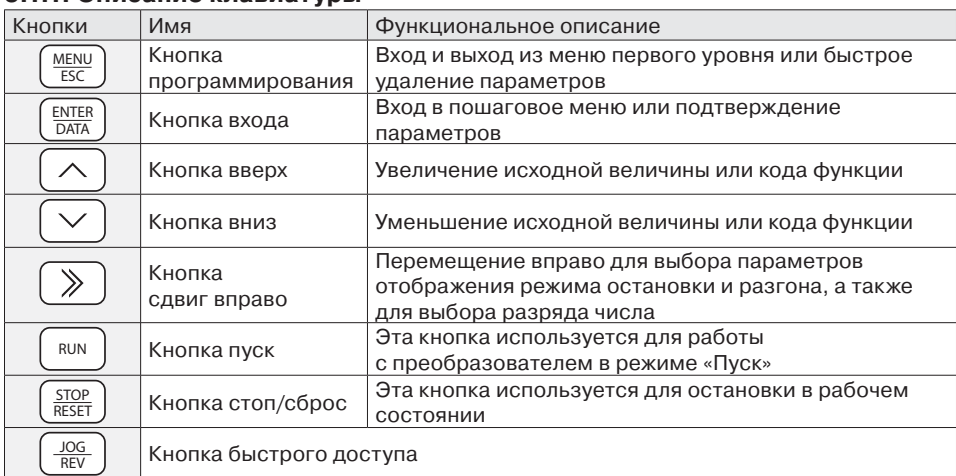

#### **5.1.1. Описание клавиатуры**

#### **5.1.2. Описание состояний индикаторов**

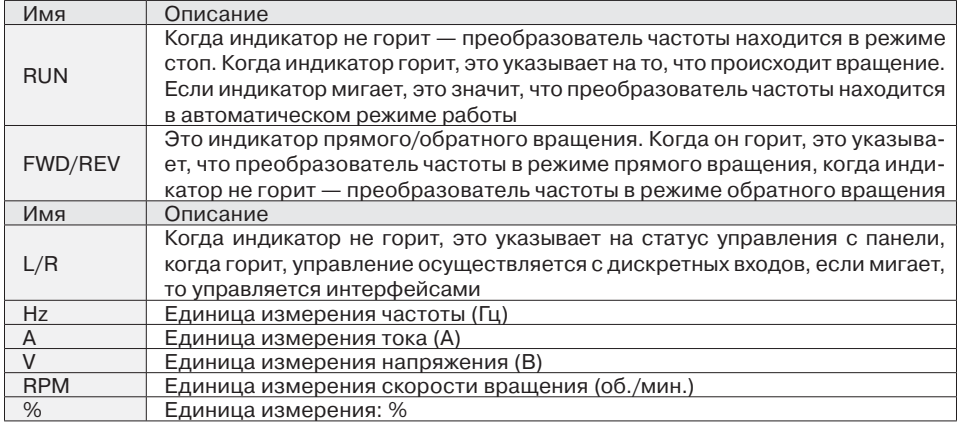

#### **5.1.3. Анализ кода и варианты программирования**

Операционная панель преобразователя частоты имеет трехуровневую структуру для выполнения таких операций, как настройка параметров.

Трехуровневое меню включает в себя функциональную группу параметров (1 уровень меню)→ Функциональный код (2 уровень меню)→ Настройка функционального кода (3 уровень меню). См. рис. 16.

![](_page_17_Figure_8.jpeg)

**Рис. 16. Диаграмма работы трехуровневого меню**

При работе на уровне 3 нажмите кнопку MENU/ESC или кнопку ENTER/DATA для перехода на 2 уровень меню. Разница между ними описывается следующим образом.

Нажатие клавиши ENTER/DATA сохранит параметры настройки и позволит перейти обратно на уровень 2, затем автоматически перейти к настройке следующей функции кода. При нажатии клавиши MENU/ESC вы непосредственно переходите на 2 уровень, без сохранения параметров и возврату к текущей функции кода.

На уровне 3, когда мигает только 1 цифра, можно нажать ∧ или ∨, чтобы изменить значение. Возможные причины этого:

- функциональный код является неизменным параметром, например фактический параметр обнаружения, параметр записи данных о пуске и т. д. Значение параметра, например при работе или изменении условий, отображается на дисплее;
- функциональный код не может быть изменен во время работы преобразователя частоты, а только после его остановки. Значения параметра в состоянии «Работа» — отображается нормально, в состоянии «Стоп» —мигает.

#### **5.1.4. Индикатор состояния**

Индикацию состояния на операционной панели можно разделить на параметры: останова, пуска, выбранного функционального кода, отображения аварийных режимов и т. д.

#### 1. Параметр отображения состояния «Стоп»

Когда преобразователь частоты находится в состоянии стоп, на клавиатуре отображаются параметры останова, показанные на рисунке. Три бита справа отвечают за параметр, три бита слева отвечают за текущее состояние тока. Если направление вращения реверсивное или прямое загорается индикация FWD/REV.

Выберите проверку меню (так называемые настройки пользователя), отображение только кода функции, который отличается от набора заданных параметров или параметров производителя, нажмите ∧/∨, чтобы посмотреть код функции, который отличается от заданных параметров и параметров производителя, для удобства пользователя используется подтверждение изменения параметров.

Нажмите >> для отображения параметров состояния остановки. Код P10.05 определяет параметр состояния остановки.

#### 2. Параметр отображения состояния «Пуск»

После получения преобразователем частоты команды пуск, он будет запущен, и на панели будут отображаться параметры пуска.

Загорается индикация RUN, в тоже время загорается индикация FWD/REV, которая определяется текущим направлением вращения.

Нажмите >> для отображения параметров состояния пуска. Код P10.03 P10.04 определяет параметр состояния пуска.

#### 3. Параметры выбранного функционального кода

В состоянии «Стоп/Пуск/Ошибка» нажав MENU/ESC можно войти в режим редактирования (Если используется пароль, введите его и обратитесь к P29.00). Статус редактирования имеет 2 уровня меню в следующей последовательности: группа функциональных кодов или функциональный код→ параметр кода функции. Нажмите ENTER/DATA для сохранения и перехода к следующему параметру, нажмите MENU/ESC для перехода к следующему параметру.

#### **5.2. Параметры автонастройки**

Выберите режим векторного управления до начала работы ПЧ, далее необходимо ввести параметры с шильдика двигателя. Преобразователь частоты серии PFD70 совместит стандартные параметры двигателя в соответствии с введенными данными. Режим векторного управления в значительной степени зависит от параметров двигателя, для того чтобы управление было эффективным, параметры двигателя должны быть указаны верно.

Обратите внимание на несколько особенностей указанных ниже:

• чтобы определить параметр пуска установите P00.01=0, если требуется автонастройка, после этого отключите нагрузку;

- корректный ввод параметров двигателя, в их числе номинальная мощность, номинальное напряжение, номинальный ток, номинальная частота, номинальная скорость вращения соответствует кодам P02.01–P02.05. Если выбираете двигатель 2, тогда соответствует кодам P20.01–P20.05;
- с помощью установки кода P00.23 можно выбрать тип автонастройки, нажмите ENTER/ DATA, чтобы подтвердить RUN. Нажмите RUN для запуска автонастройки двигателя и увидите, что загорится индикатор RUN, это означает, что начинается автонастройка параметров двигателя. После завершения настройки загорится индикатор END;
- после автонастройки проверьте параметр P02.10, как правило, это значение менее 60 % от номинального тока P02.03, если нет, необходимо выполнить автонастройку заново;
- когда невозможно получить информацию с шильдика двигателя, могут быть использованы заводские настройки. Необходимо знать только входную мощность (для двигателя 1 это P02.01, для двигателя 2 это P20.01);
- если необходимо осуществить автонастройку со стандартными значениями, нужно только изменить номинальную мощность двигателя (двигатель 1 это P02.01, двигатель 2 это P20.01), затем вернуться к требуемой мощности. Значение параметра после автонастройки может восстановиться до стандартного значения автоматически;
- в течении процесса автонастройки нажмите STOP/RESET для остановки. Обратите внимание, автонастройка START/STOP может выполняться только с панели управления. После автонастройки функциональный код сбросится в ноль.

## **5.3. Установка пароля**

Преобразователь частоты серии PFD70 предоставляет возможность установки пароля безопасности. Когда в коде P29.00 задается ненулевое значение, это означает, что пользовательский пароль будет доступен для настройки и активации после выхода. После повторного нажатия на кнопку MENU/ESC введите код функции для просмотра/редактирования состояния, будет отображаться следующее «0.0.0.0.0.». Дальнейшие изменения в основном меню не смогут быть произведены без корректного ввода пароля.

#### **5.4. Блокировка параметров (приоритет ниже пароля)**

Преобразователь частоты серии PFD70 предоставляет возможность установки блокировки параметров, когда коду P00.21 присвоено значение 1, блокировка активна, если присвоена 2, то блокировка не позволяет изменять функцию P29.01. Без установки пользовательского пароля это может защитить пользовательские настройки или предотвращать инициализацию параметров.

# **Глава 6. Таблица функциональных параметров**

Символы в таблице различаются следующим образом.

**○** — Означает, что установка значения параметра может быть произведена во время работы ПЧ.

 $\textcircled{c}$  — Означает, что установка значения параметра не может быть произведена во время работы ПЧ.

 $\bullet$  — Означает, что численного значение данного параметра является измеряемым и не может быть изменено.

 $\overleftrightarrow{\lambda}$  — Означает, что этот параметр относится к заводским настройкам и может быть изменен только производителем.

![](_page_19_Picture_209.jpeg)

![](_page_20_Picture_288.jpeg)

![](_page_21_Picture_306.jpeg)

![](_page_22_Picture_369.jpeg)

![](_page_23_Picture_384.jpeg)

![](_page_24_Picture_357.jpeg)

![](_page_25_Picture_328.jpeg)

![](_page_26_Picture_332.jpeg)

![](_page_27_Picture_334.jpeg)

![](_page_28_Picture_288.jpeg)

![](_page_29_Picture_327.jpeg)

![](_page_30_Picture_334.jpeg)

![](_page_31_Picture_345.jpeg)

![](_page_32_Picture_309.jpeg)

![](_page_33_Picture_313.jpeg)

![](_page_34_Picture_348.jpeg)

![](_page_35_Picture_406.jpeg)

![](_page_36_Picture_331.jpeg)

![](_page_37_Picture_344.jpeg)

![](_page_38_Picture_301.jpeg)

![](_page_39_Picture_331.jpeg)

![](_page_40_Picture_290.jpeg)

![](_page_41_Picture_324.jpeg)

![](_page_42_Picture_300.jpeg)

![](_page_43_Picture_288.jpeg)

![](_page_44_Picture_335.jpeg)

![](_page_45_Picture_322.jpeg)

![](_page_46_Picture_258.jpeg)

![](_page_47_Picture_329.jpeg)

![](_page_48_Picture_323.jpeg)

![](_page_49_Picture_238.jpeg)

![](_page_50_Picture_313.jpeg)

![](_page_51_Picture_344.jpeg)

![](_page_52_Picture_351.jpeg)

![](_page_53_Picture_319.jpeg)

![](_page_54_Picture_299.jpeg)

![](_page_55_Picture_273.jpeg)

# **Глава 7. Исправление неисправностей**

# **7.1. Ошибки и их устранение**

ПЧ серии PFD70 имеет различные функции защиты и предупреждения. В случае возникновения неисправности возникнет ошибка. Перед тем как обращаться за помощью, пользователю рекомендуется проанализировать возникшую ситуацию, выяснить причину и попытаться найти решение, опираясь на информацию, приведенную в данной главе.

Если пользователь не смог устранить проблему самостоятельно, рекомендуется обратиться непосредственно к своему дилеру или в нашу компанию.

Если во время работы ПЧ или в момент подачи энергии возникает ошибка, на дисплее или панели управления ПЧ появится код ошибки. В этот момент ПЧ уже осуществляет защиту, выходные клеммы остановили выдачу выходного сигнала, на дисплее отображаются текущий код ошибки 2–5.

![](_page_55_Picture_274.jpeg)

![](_page_55_Picture_275.jpeg)

![](_page_56_Picture_400.jpeg)

![](_page_57_Picture_338.jpeg)

![](_page_58_Picture_365.jpeg)

![](_page_59_Picture_260.jpeg)

# **7.2. Часто возникающие проблемы и их решение**

# **7.2.1. Не работает дисплей после включения**

Используйте мультиметр для проверки напряжения электропитания, обратите внимание — оно должно соответствовать номинальному напряжению ПЧ. После этого проверьте 3 фазный мостовой выпрямитель. Если он окажется неисправен, обратитесь в сервисную службу.

#### **7.2.2. Вал двигателя не вращается после запуска ПЧ**

Проверьте правильность подключения фаз U, V, W. Если все верно, тогда может быть поврежден либо сам двигатель, либо схема управления, либо вращению двигателя препятствует механическая блокировка. В случае необходимости устраните это. Если напряжение на выходе ПЧ не сбалансировано или отсутствует, может быть поврежден инвертор, в таком случае обратитесь в сервисную службу.

![](_page_60_Picture_1.jpeg)